# **OpenMP を用いた並列計算(1)**

.

谷口 隆晴

システム情報学研究科 計算科学専攻

2013 年 5 月 23 日

# **今日の内容**

. Open MP **を使ってみる!**

- 準備:並列計算に関する復習
- Hello World の並列化と並列計算機上での実行方法
- Do ループの並列化 (omp do)
- 配列代入の並列化 **(omp workshare)**
- 共有変数とプライベート変数 (shared, private)
- **■宿題: リダクション変数と π の数値計算 (reduction)**

## **共有メモリ型並列計算機における並列方式**

#### 【スレッド並列】

- スレッド:プロセス内の処理実行の流れ
- 同一プロセス内の各スレッドは同じメモリ空間にアクセス
- OpenMP によるプログラミングが標準的

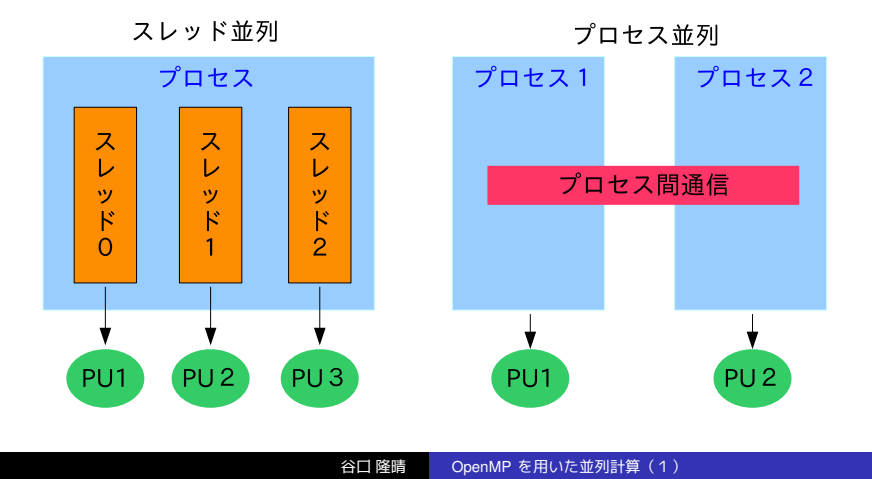

## **共有メモリ型並列計算機(復習)**

- 構成
	- 複数のプロセッサ (PU) がバスを 通してメモリを共有
	- どの PU も同じメモリ領域にアクセス できる

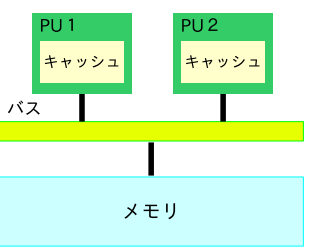

- 特徴
	- メモリ空間が単一のためプログラミングが容易
	- PU の数が多すぎると、アクセス競合により性能が低下 → 2~16 台程度の並列化が多い
- プログラミング言語
	- OpenMP (FORTRAN/C/C++ + ディレクティブ (指示文)) を利用
	- (後で学ぶ) MPI を利用することも可能

#### **OpenMP**

- 共有メモリ型並列計算機向け並列計算ライブラリ
	- 指示行を挿入するだけで並列化が可能
		- (始めから並列計算用プログラムを書くのではなく)
		- 逐次コードを修正していく形でプログラミングが可能
		- 逐次プログラムとしても実行可
		- 比較的, デバッグが簡単
		- 移植性に優れる
			- プログラムを修正しなくても,様々な共有メモリ型並列計算機で実行可
		- 解説書が豊富
		- 逐次実行部分が多くなりがち 速くなりにくい
- 米国のコンパイラメーカーを中心に仕様を決定
	- 1997 FORTRAN Ver. 1.0 API
	- $\blacksquare$  1998 C/C<sub>++</sub> Ver. 1.0 API
	- 2000 FORTRAN Ver 2.0 API
	- 2002 C/C++ Ver 2.0 API
	- $\blacksquare$  2005 FORTRAN C/C++ Ver 2.5 API
	- $\blacksquare$  2008 FORTRAN C/C++ Ver 3.0 API
	- Ver 4.0 coming soon! (アクセラレータ機能追加など)

谷口 隆晴 OpenMP を用いた並列計算(1)

#### **OpenMP の実行モデル:Fork–Join モデル**

- 1つのスレッド(マスタースレッド)でスタート **I**
- 並列化部分の開始時 ■》複数のスレッドに分岐(Fork)
- 並列化部分の終了時 ■》マスタースレッドのみに戻る(Join)

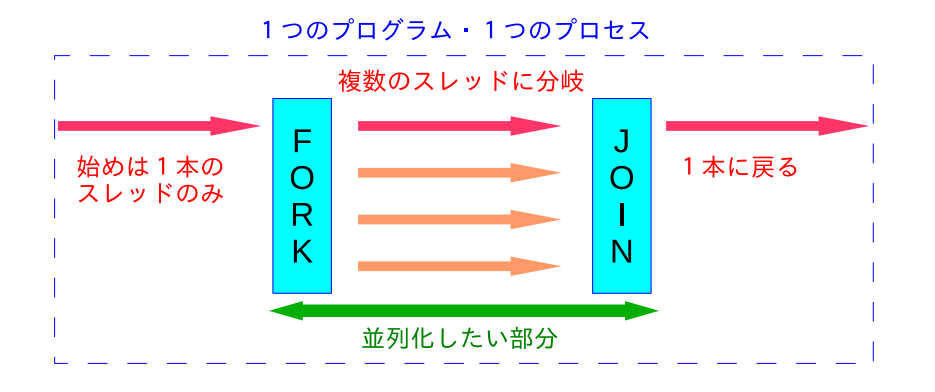

#### **OpenMP の構成要素**

- ■元の (FORTRAN/C/C++ で書かれた) プログラム
- 指示文 (ディレクティブ)
	- 並列化すべき場所・並列化方法を指定
	- FORTRAN では !\$omp で開始

例)

- **! \$omp parallel**
- ライブラリ関数

例)並列実行部分でスレッド数を取得する関数:**omp get num threads()**

- 環境変数
	- 並列実行部分で使うスレッド数などを指定するのに利用 例)スレッド数を指定する環境変数: **OMP NUM THREADS**.

#### **演習1(準備):Hello World を並列化してみよう!**

#### まず,逐次版プログラムを用意

■ 今日の演習用のディレクトリ(例えば enshu-openmp1)を作成

**% mkdir enshu**−**openmp1 % cd enshu**−**openmp1**

■ emacs 等で,以下のプログラムを作成し, hello.f90 などの名前で 保存

**program hello wo rld** implicit none **p ri n t** ∗ **, " Hello World ! " end program**

**frtpx** でコンパイル.

 $%$  frtpx hello.f90

■ ./a.out では実行できません. 実行方法はこれから.

.**注意:計算ノードで計算を行うのでコンパイル・実行方法が変わります**

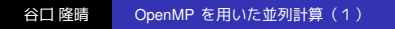

## **大型計算機上でのプログラム実行:キューイングシステム**

. スパコンは共有財産! ➡ ジョブの管理が必要

#### キューイングシステム

負荷状況・リソース使用量を監視し,ユーザが投入したジョブを 適切な計算ノードに割り当て、実行するソフトウェア.

# プログラム実行の流れ

- ジョブスクリプトを作成
- ジョブを投入
- 3 (ジョブの状態を確認)
- 4 結果を確認

#### **% . / a . out**

で実行するのでは ない

注)自分のパソコンなどで実行する場合は ./a.out でOK.

# **演習1(続き):ジョブスクリプトの作成**

#### 演習で使うキュー

キュー名 最大ノード数 経過時間制限 small 12 10分

#### ジョブスクリプトの例(OpenMP 版)

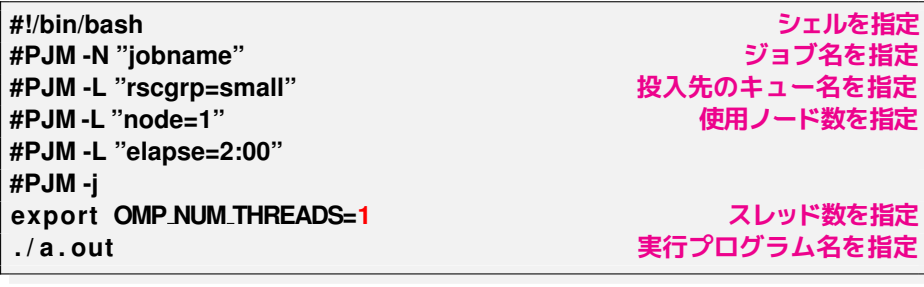

【演習】上のスクリプトのジョブ名などを適切に修正し,hello.sh などの 名前で保存.

## **演習1(続き):ジョブの投入**

■ ジョブの投入

**pjsub (ジョブスクリプト名)**

■ ジョブの状態確認

#### **pj s t a t**

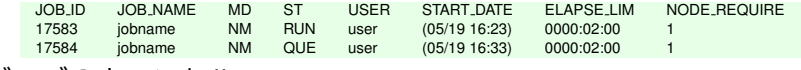

ジョブのキャンセル

#### **pjdel (ジョブ番号)**

#### 【演習】

■ Hello World のジョブを投入してみよう!

#### **% pjsub hello . sh**

**[INFO] PJM 0000 pjsub Job 17583 submitted.** などと表示 ("17583" の部分がジョブ番号)

■ うまくいけば ジョブ名.o? (? はジョブ番号)というファイルが作 成され,その中に"Hello World!"が出力されます(**cat** などで確認).

## **演習1(これで最後):OpenMP を用いた Hello World の並列化**

■ Hollow World プログラムに赤文字部分を追加して (追加するだけで) 並列化

**program hello wo rld** implicit none **integer :: omp get thread num !\$omp parallel p ri n t** ∗ **, "My id is ", omp get thread num(), " Hello World ! " !\$omp end parallel end program**

- OpenMP を用いていることを明示してコンパイル
	- **% f r t p x** −**Kopenmp hello . f90**
- 2スレッドで実行: hello.sh の OMP\_NUM\_THREADS の値を2に書 きかえて
	- **% pjsub hello . sh**

## **プログラムの解説**

**program hello implicit** none **!\$omp parallel …**

**…**

**… 並列リージョン**

- 並列リージョン
	- 2つの指示文 !\$omp parallel と !\$omp end parallel で囲まれた部分を並列リー ジョンという.
	- 並列リージョン内では (OMP\_NUM\_THREADS)個のスレッドが 同じコードを実行.
	- 各スレッドは固有のスレッド番号をもつ. これを用いて,各スレッドに異なる処理 を行わせることができる. **!\$omp end parallel end program**
	- スレッド番号は omp\_get\_thread\_num() に よって取得できる.
- 変数・配列の参照・更新
	- すべてのスレッドが同じ変数・配列を参照できる.
	- 複数のスレッドが同時に同じ変数を更新しないよう,注意が必要. (同じ配列の,異なる要素を同時に更新するのは OK.)

## **OpenMP 並列化プログラムの基本構成例**

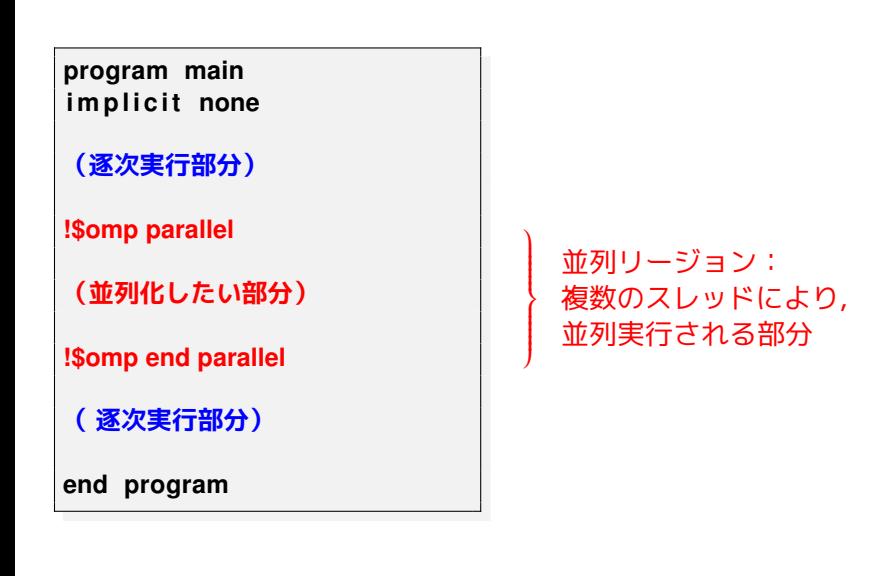

## **マルチスレッドでの実行のイメージといくつかの用語**

- プログラム実行開始時はマスタースレッドのみ
- PARALLEL 指示文により複数のスレッドを生成
	- スレッド ID:0~OMP\_NUM\_THREADS 1 に値をもつ, 各スレッド に割り振られる固有の番号.
	- チーム:並列実行を行うスレッドの集まり.
	- スレッド生成後,全てのスレッドで冗長実行
- END PARALLEL 指示文によりマスター以外のスレッドが消滅

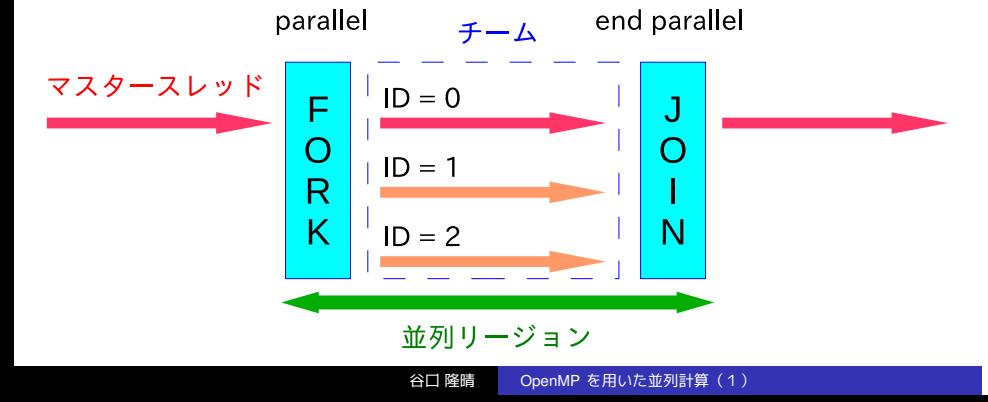

## **計算の並列化(Work-Sharing 構造)**

- チーム内のスレッドに仕事(Work)を分割(Share)
- Work-Sharing 構文: チームに仕事を割り振るための指示文
	- DO ループの分割 (!\$OMP DO, !\$OMP END DO)
	- 別々の処理を各スレッドが分担 (!\$OMP SECTIONS, !\$OMP END SECTIONS)
	- 配列に対する操作の分割(FORTRAN のみ, !\$OMP WORKSHARE, !\$OMP END WORKSHARE)
		- 例)配列の各要素に対する加算

 $a(1:n) = a(1:n) + 1$ 

の並列化

- 1スレッドのみで実行 (!\$OMP SINGLE, !\$OMP END SINGLE)
- Work-Sharing 構文以外にも
	- マスタスレッドのみで実行 (!\$OMP MASTER, !\$OMP END MASTER)

## **DO** ループの分割 (!\$omp do)

**program main implicit none integer, parameter :: SP = kind(1.0) integer, parameter :: DP = selected real kind(2\*precision(1.0 SP)) real(DP), dimension(100000) :: a, b integer :: i**

**!\$omp parallel !\$omp do do i=1,100000 b(i) = a(i) end do !\$omp end do !\$omp end parallel** Υ  $\overline{\phantom{a}}$  $\begin{array}{c} \hline \end{array}$ 

**直後の DO ループを複数のスレッド で分割して実行せよ,という意味 (!\$omp end do は省略可)**

**2スレッドで実行した場合 スレッド0 do i=1,50000 b(i) = a(i) end do スレッド1 do i=50001,100000 b(i) = a(i) end do (分割の仕方はコンパイラ依存)**

**end program**

## **演習2:omp do を使ってみよう!**

# . 課題.

.

- ■次のスライドのプログラムを作成.
- スレッド数を 1,2 と変えてみて経過時間を計測.

【時間計測の方法】omp get wtime 関数を利用.

- 倍精度で omp\_get\_wtime, time0, time1 を定義し,
- 測定したい部分を time0=omp\_get\_wtime() と time1=omp\_get\_wtime() で はさむ(今回は !\$omp parallel の前と !\$omp end parallel の後に挿入).
- time1 time0 が経過時間 (秒単位).
- 時間計測用のジョブスクリプトは,2つ後のスライドに掲載してあります. п

**time0=omp get wtime ( ) ! \$omp parallel ! (時間計測する部分) ! \$omp end parallel time1=omp get wtime ( ) p ri n t** ∗ **, time1**−**time0**

#### 谷口 隆晴 OpenMP を用いた並列計算(1)

## **演習2のプログラム**

**program axpy** implicit none integer, parameter :: SP = kind (1.0) integer,parameter :: DP = selected<sub>-</sub>real<sub>-</sub>kind(2∗precision(1.0<sub>−</sub>SP))<br>real(DP),dimension(100000) :: x,y,z **r e al (DP ) : : a** integer<sup>1:1</sup> **! ! a,x,y の値を各自で自由に設定. ! ! \$omp parallel ! \$omp do do i = 1 , 100000 z(i) = a\*x(i) + y(i) ベクトルの加算**  $\vec{z} = a\vec{x} + \vec{y}$ **end do ! \$omp end do ! \$omp end parallel ! ! 経過時間の確認 ! end program**

# **時間計測用ジョブスクリプトの例**

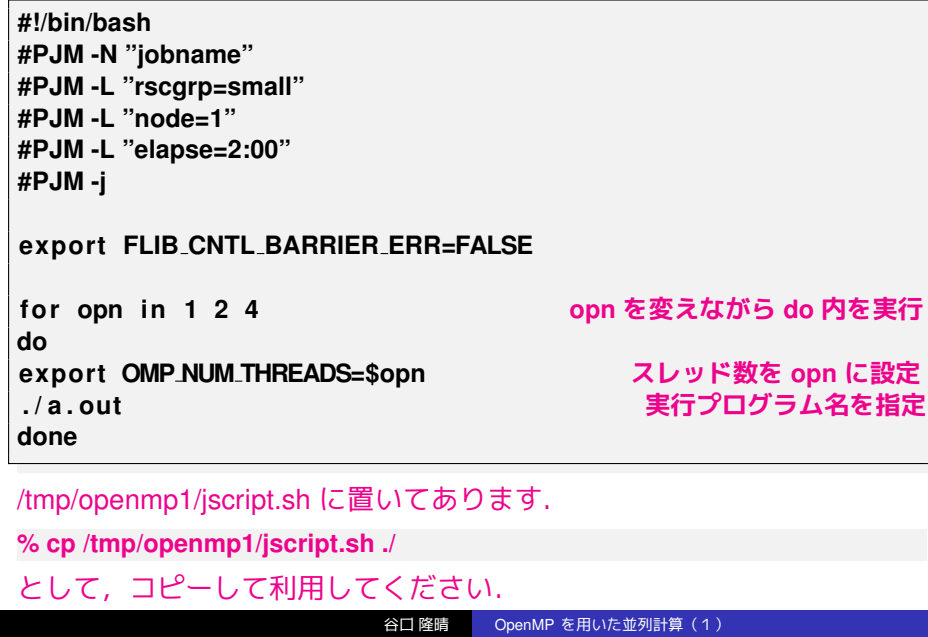

# **演習3:!\$omp parallel do**

■ do ループの並列化は, parallel と do をまとめて

**!\$omp parallel !\$omp do do i=1,100000 b(i) = a(i) end do !\$omp end do !\$omp end parallel** のように書いても良い.

**!\$omp parallel do do i=1,100000 b(i) = a(i) end do !\$omp end parallel do**

■ !\$omp end parallel do は省略しても良い.

.【演習3】 演習2のプログラムを parallel do を使って書き換えてみる.

## **正しい結果:99**

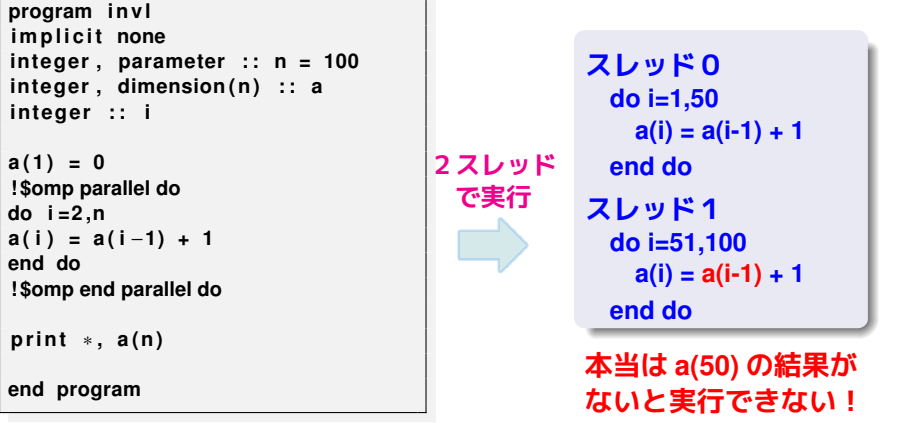

**— 注意 omp do は並列実行できない場合も自動的に分割してしまう!**

## **do ループの並列化のまとめ**

■ do ループを並列化するには並列化したいループの前に !\$omp parallel do を置けば良い.

- ループ変数の動く範囲が OMP\_NUM\_THREADS 個に分割され,
- 各ブロックはそれぞれ1スレッドにより実行.
- 分割のされ方はコンパイラ依存. 同じプログラムの中でも変わり得る.
- ただし,並列化してよいループかどうかはプログラマが判断.

並列化してはダメなループの例)再帰参照を含むループ

**do i =1,100 x ( i ) = a**∗**x ( i** −**1) + b end do**

1つ前に計算した要素の値を使って,現在の要素を計算.

ただし,一見ダメそうでも,よく考えれば並列化できる場合も.

#### **omp workshare**

演習2のプログラムは次のように書いてもよい:

**!\$omp parallel !\$omp do do i=1,100000 z(i) = a**∗**x(i) + y(i) end do !\$omp end do !\$omp end parallel**

**!\$omp workshare z(:) = a**∗**x(:) + y(:) !\$omp end workshare**

**(!\$omp end workshare は省略不可)**

- FORTRAN のみで使える書き方.
- コンパイラによっては matmul (行列積) なども並列化してくれる.

!\$omp workshare  $C = \text{matmul}(A, B)$ !\$omp end workshare のように書くと並列化してくれるコンパイラもある.

## **共有変数とプライベート変数**

- 共有変数
	- どのスレッドからも参照・更新が可能な変数.
	- OpenMP では, いくつかの例外を除き,変数はデフォルトで共有変数.
- プライベート変数
	- 各スレッドが独自の値を保持する変数.
	- 並列化終了時に値は破棄される.
	- 例) ループインデックス変数

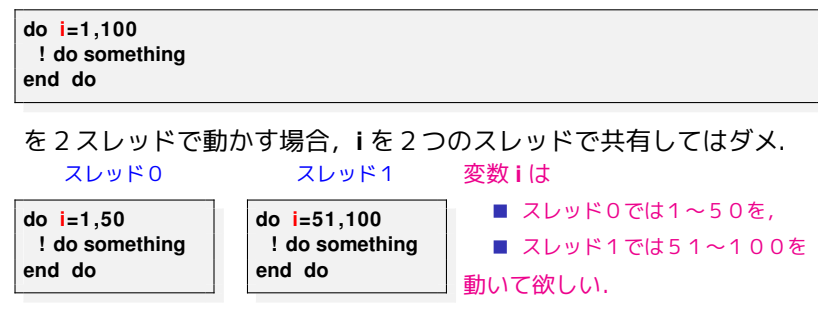

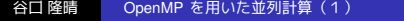

#### **変数の共有・プライベートの指定**

- デフォルトの設定
	- 何も指示しなければ基本的に共有変数.
	- 並列化されたループのインデックス変数などは,特に指定しなくても プライベート変数となる.

【注意】多重ループの場合は注意が必要

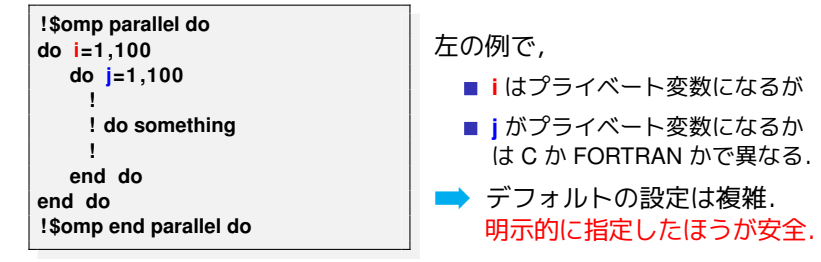

- 共有変数の指定:並列化指示文の後に shared 節を追加.
- プライベート変数の指定:並列化指示文の後に private 節を追加.

谷口 隆晴 OpenMP を用いた並列計算(1)

例) **!\$omp parallel do default(none) shared(a, b) private(i,j,k)**

# **演習4:共有変数・プライベート変数**

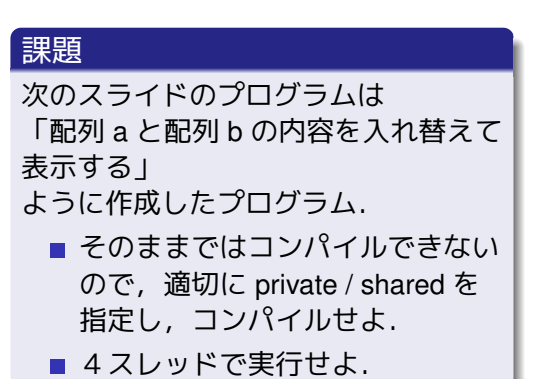

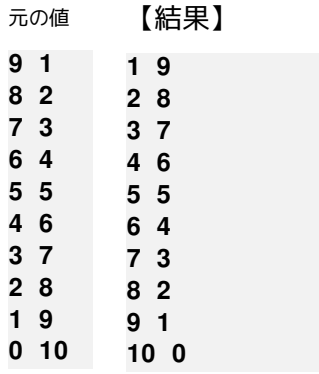

## **演習4のプログラム**

```
program swap
im p l i c i t none
in teger , parameter : : n = 10
in tege r : : i , tmp
in teger , dimension ( n ) : : a , b
! 入れ替え前の値を設定
do i =1 ,n
a ( i ) = n−i
b ( i ) = i
end do
! 配列の中身の入れ替え(並列実行)
! $omp parallel do default(none) (ここに shared, private 節を適切に追加)
do i =1 ,n
tmp = a ( i )
   a ( i ) = b ( i )
   b ( i ) = tmp
end do<br>!$omp end parallel do<br>! 結果の表示<br>write (6, '(2 i4 ) ') (a( i ) ,b( i ) , i =1 ,n )
end program
```
このプログラムは /tmp/openmp1/swap.f90 に置いてあります.

## **総和の計算の並列化**

```
例)2つのベクトルの内積
```

```
c = 0.0 DP
```

```
do i =1 ,n
  c = c + a(i) * b(i)
```

```
end do
```

```
を並列化したい!
```
#### 変数 **c** は共有変数? プライベート変数?

- 共有変数にすると... ■ 各スレッドが c を同時に更新しようとし,正しく計算できない. ■ プライベート変数にすると...
	- ➡並列化終了時に,各スレッドにおける値が破棄されてしまう.

. .どちらとも違う種類の変数に設定 ➡リダクション変数

#### **リダクション変数**

#### リダクション変数:

- 並列実行時にはプライベート変数で,
- 並列終了時にある演算によって一つの値に集約されるような変数.
- 演算としては +, \*, .and., .or., max, min などが利用可能.

#### **c = 0.0 DP**

**! \$omp parallel do reduction(+:c)**

**↑変数と最後に適用する演算を指定**

**do i =1 ,n**

 $c = c + a(i) * b(i)$ 

**end do**

#### **! \$omp end parallel do**

変数 **c** は

- 並列実行時には、各スレッドで独立した値をもち,
- ■並列終了時には + 演算で一つの値に結果をまとめる (総和をとる).

# **宿題:**π = 4  $\int_0^1 (\tan^{-1}(x))' dx$  の数値計算

# . 課題.

- 次のスライドのプログラムを並列化.
	- omp parallel, omp do, omp parallel do などを適切な場所に挿入.
	- **shared, private, reduction** などを適切に指定.
	- 時間測定のための記述を適切に挿入.
- 1, 2, 4スレッドを用いた場合の3通りについて計算時間を測定.
- 【選択課題】計算結果と真の値(3.1415926535897· · · )と比較せよ.  $\blacksquare$

■ プログラムと時間計測の結果(全ての場合について),真の値と比 較して気づいたことを1つのテキストファイル(例えば result.txt) に入れて,その内容を yaguchi までメール.

#### 【メールの送り方】

 $%$  mail yaguchi < result.txt

. 【締切】5月29日(水),午後5時.

谷口 隆晴 OpenMP を用いた並列計算(1)

# **宿題のプログラム**

```
program pi
implicit none
integer, parameter :: SP = kind (1.0)
integer, parameter :: DP = selected_real_kind(2∗precision(1.0_SP))
 in teger , parameter : : n = 1000000
 in tege r : : i
r e al (DP) : : x , dx , p
dx = 1.0 DP / r e al ( n , DP)
p = 0.0 DP
do i = 1 ,n
x = r e al ( i , DP) ∗ dx
p = p + 4.0 DP / ( 1 . 0 DP + x∗∗2 )∗dx
end do
print *, p
end program
```
## **参考文献**

- 南里豪志,天野浩文. OpenMP 入門 (1), (2), (3), http://www.cc.kyushu-u.ac.jp/scp/system/library/OpenMP/OpenMP.html.
- 黒田久泰. C 言語による OpenMP 入門, http://www.cc.u-tokyo.ac.jp/publication/kosyu/03/kosyu-openmp\_c.pdf.
- 北山洋幸. OpenMP 入門- マルチコア CPU 時代の並列プログラミン グ,秀和システム,2009.
- Barbara Chapman, Gabriele Jost and Ruud van der Pas (Foreword by David J. Kuck). Using OpenMP –Portable Shared Memory Parallel Programming–, The MIT Press, 2007.